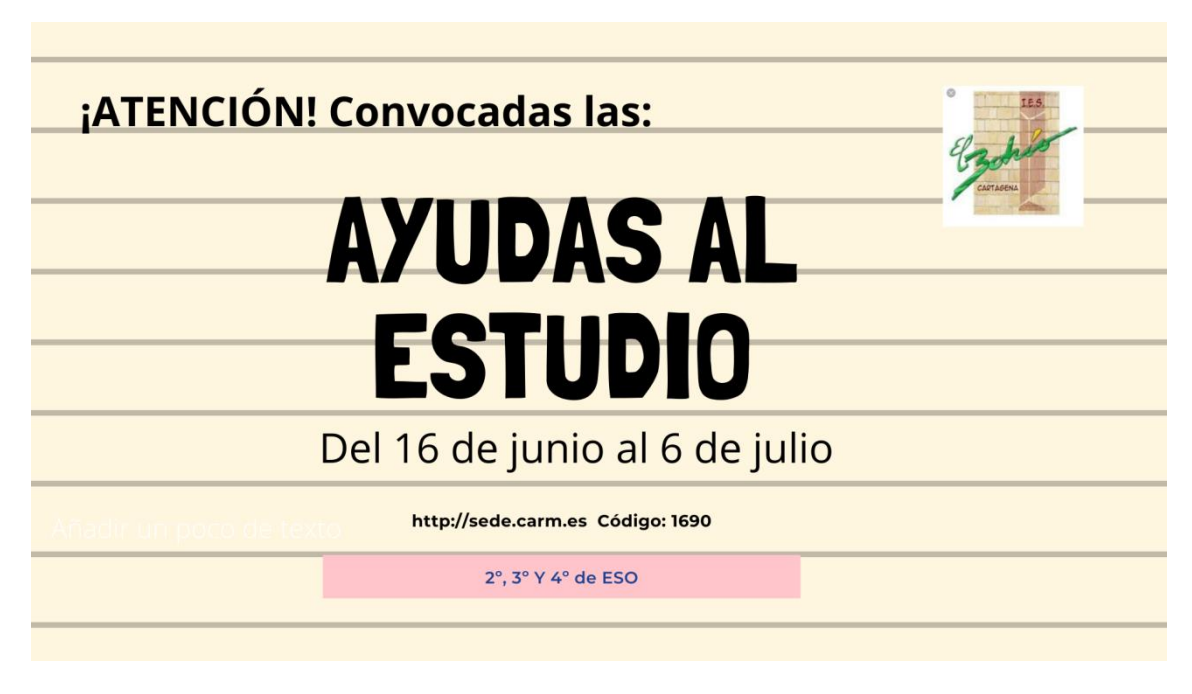

- 1. Entramos en la página: http;//sede.carm.es
- 2. Una vez en ella seleccionamos "buscador de trámites electrónicos"

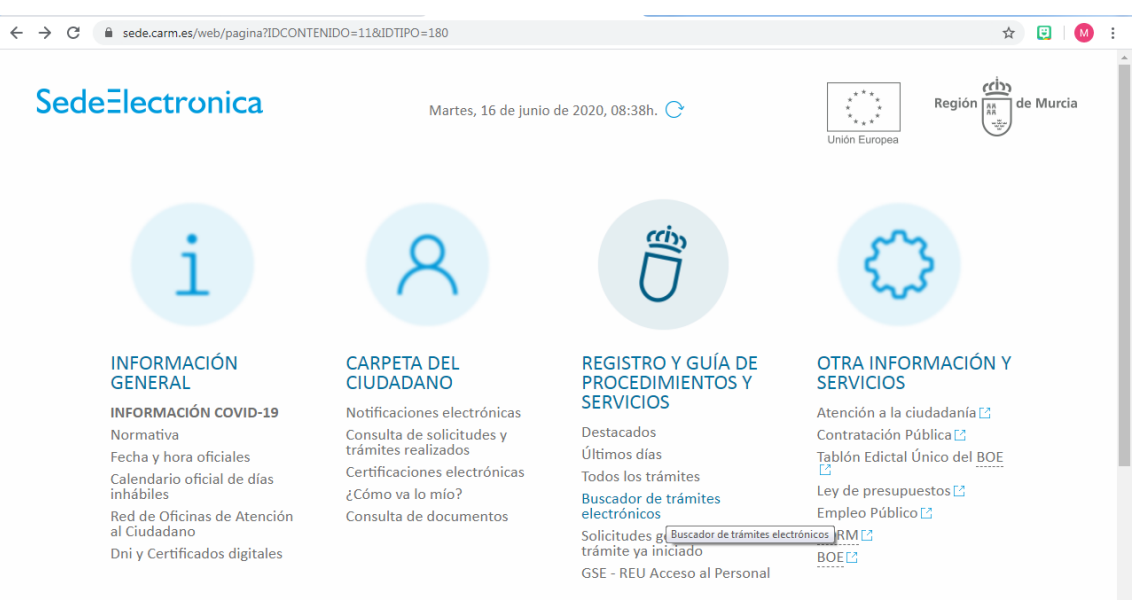

3. Pinchamos e introducimos el código: **1690**

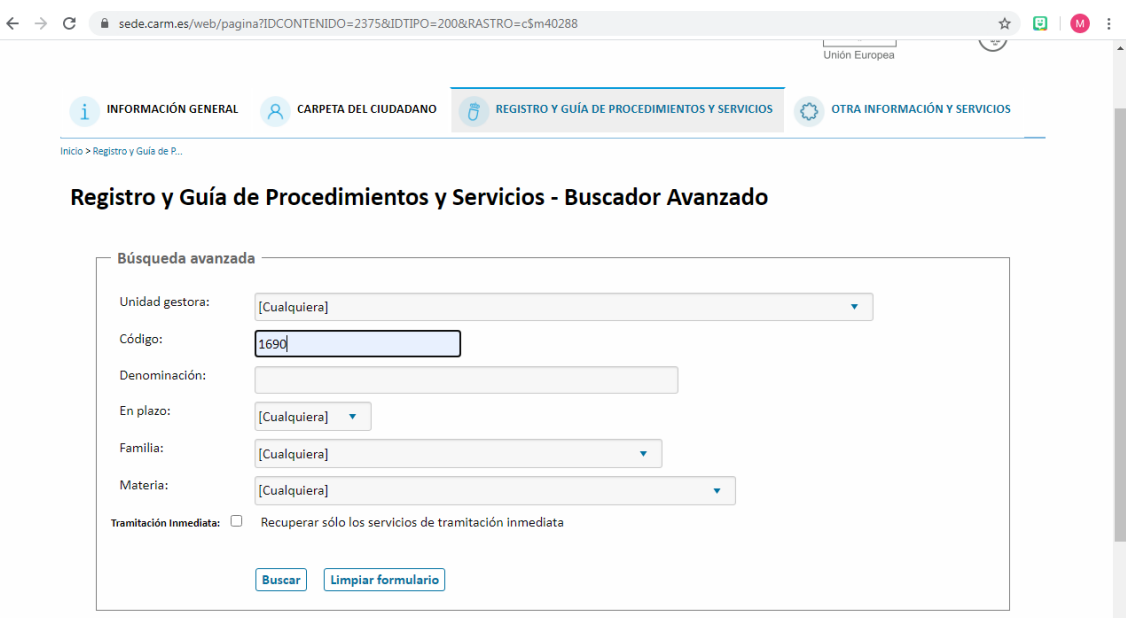

4. Pinchamos en buscar y abajo nos saldrá la solicitud: [Ayudas al estudio, para el](https://sede.carm.es/web/pagina?IDCONTENIDO=1690&IDTIPO=240&RASTRO=c$m40288)  [alumnado de los niveles obligatorios de la enseñanza, escolarizado en centros](https://sede.carm.es/web/pagina?IDCONTENIDO=1690&IDTIPO=240&RASTRO=c$m40288)  [sostenidos con fondos públicos,](https://sede.carm.es/web/pagina?IDCONTENIDO=1690&IDTIPO=240&RASTRO=c$m40288) que seleccionaremos,

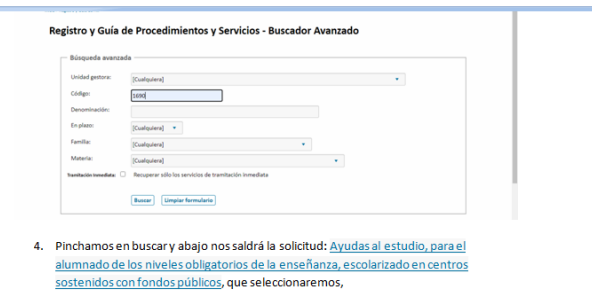

5. Una vez dentro de la ayuda, pinchamos en:

5.1"Documentación"leemos toda la documentación que hay que entregar y, abajo del todo descargamos el modelo que firmarán todos los mayores de 18 años de la familia: [Declaración responsable y cláusula de consentimiento.](https://sede.carm.es/web/pagina?IDCONTENIDO=1645&IDTIPO=200&__EXCLUIR_BUSCADOR_CARM=SI&PAGINA=https%3A%2F%2Fdexel.carm.es%2Fdocumentos%2F1690%2FDeclaraci%26oacute%3Bn+responsable+y+cl%26aacute%3Busula+de+consentimiento.pdf)

Si alguien nos va a presentar la ayuda en nuestro nombre hay otro modelo para descargar y firmar: [Autorización para representación](https://sede.carm.es/web/pagina?IDCONTENIDO=1645&IDTIPO=200&__EXCLUIR_BUSCADOR_CARM=SI&PAGINA=https%3A%2F%2Fdexel.carm.es%2Fdocumentos%2F1690%2FAutorizaci%26oacute%3Bn+para+representaci%26oacute%3Bn.pdf)

## LOCALIZACIÓN DE LOS FORMULARIOS DE AYUDAS AL ESTUDIO

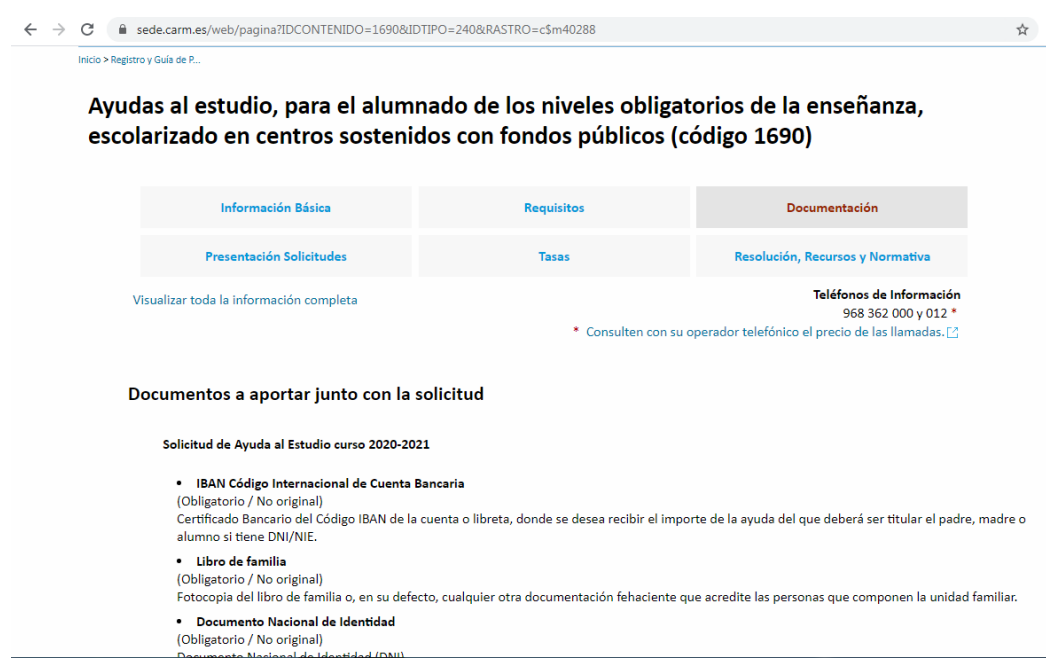

**6.** Una vez descargado lo que necesitamos nos vamos a **"Presentación solicitudes"**

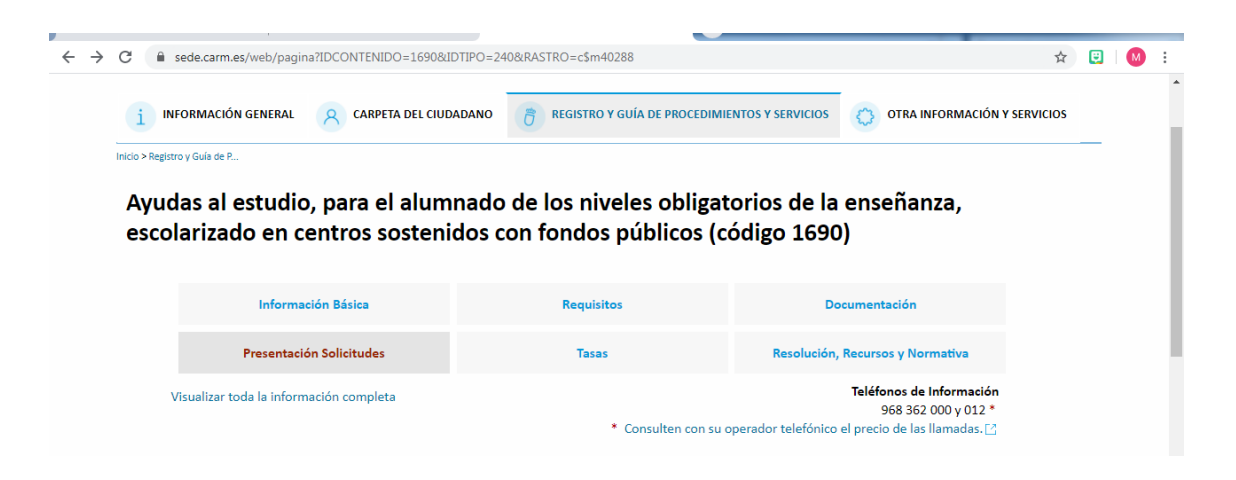

Pinchamos más abajo en: **[Solicitud de Ayuda al Estudio curso 2020-2021](https://sede.carm.es/educacionPAE/formularios/F1690.CE)**

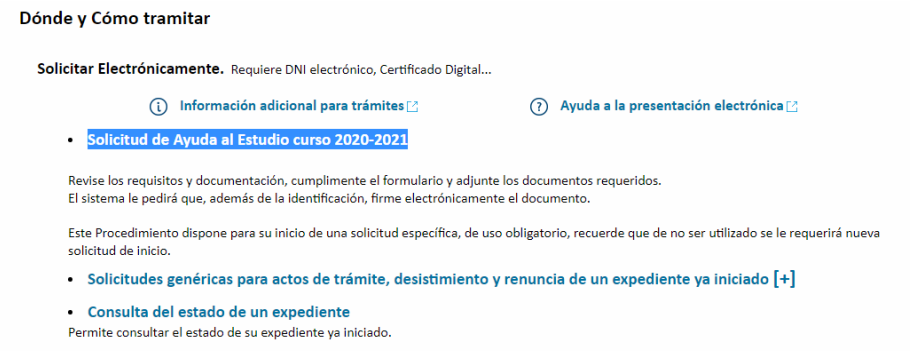

7. Nos saldrá una pantalla con el siguiente título:

"Información Adicional para Trámites" abajo a la derecha seleccionamos "continuar al trámite"

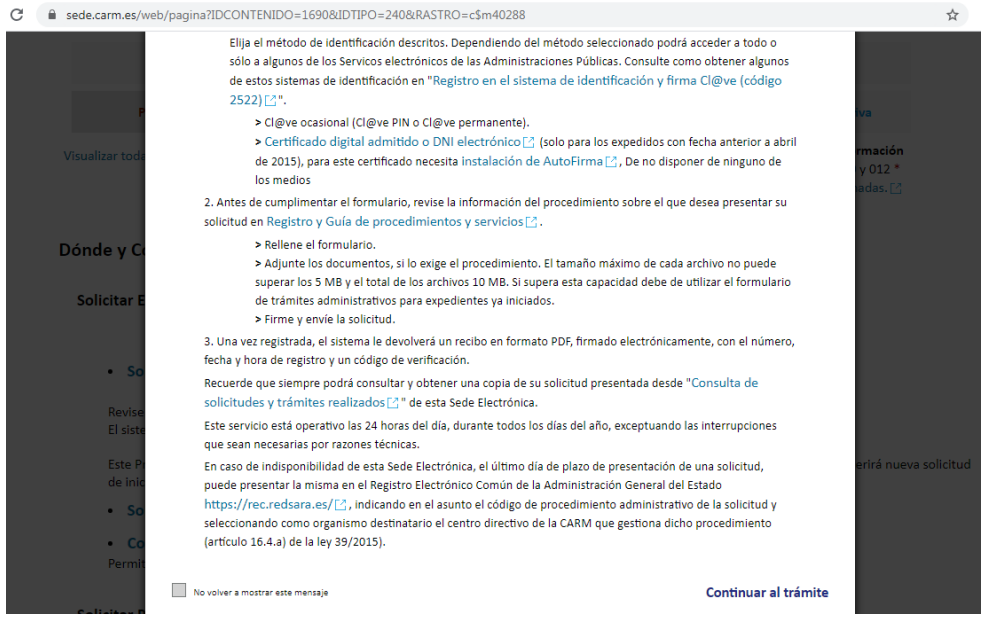

8. Nos redirige a otra pantalla, donde elegimos cómo vamos a presentar la solicitud, si elegimos presentarla en el IES seleccionamos la 2ª opción:

[Ayudas al estudio, para el alumnado de los niveles obligatorios de la enseñanza,](https://sede.carm.es/educacionPAE/formularios/F1690b.CE)  [escolarizado en centros sostenidos con fondos públicos \(PRESENTACIÓN PAPEL](https://sede.carm.es/educacionPAE/formularios/F1690b.CE)  [PREVIA IMPRESIÓN\)](https://sede.carm.es/educacionPAE/formularios/F1690b.CE)

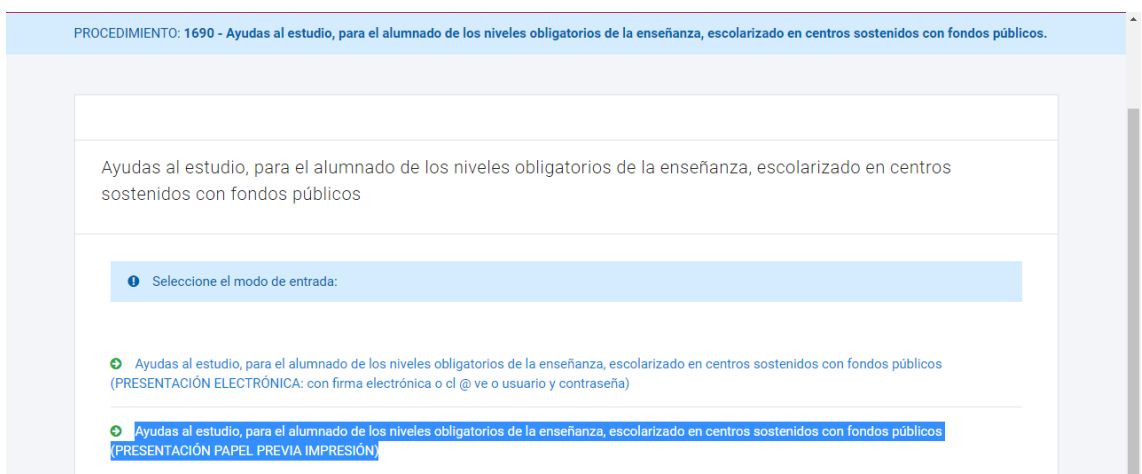

Elegimos completarla como padre, madre o tutor legal… o, en su caso, como representante.

## LOCALIZACIÓN DE LOS FORMULARIOS DE AYUDAS AL ESTUDIO

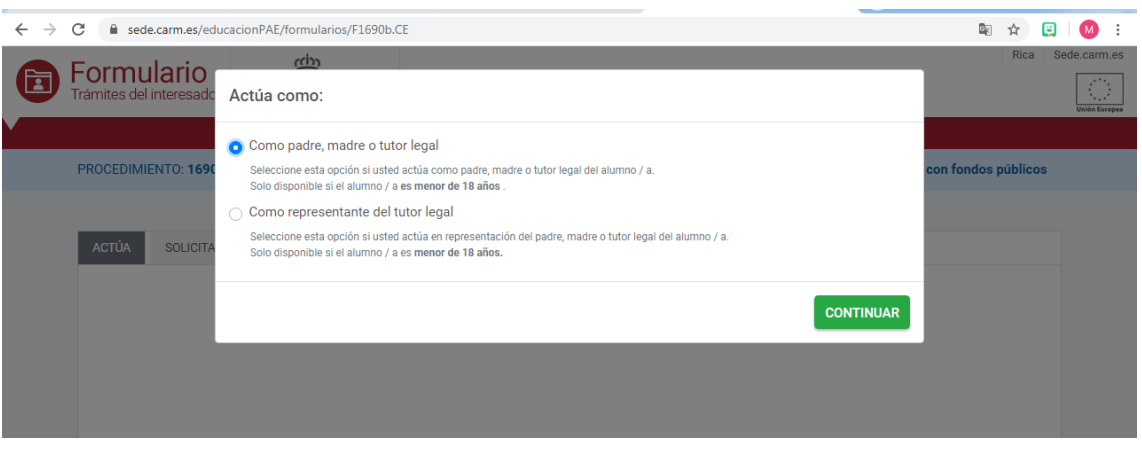

Y ya, por fin, nos aparece la página para completar los datos.

**Este curso el programa nos obliga a escanear todos los documentos en pdf, aunque se vayan a presentar en centro.** Os recordamos que, s no disponéis de escáner, existen aplicaciones de móvil gratuitas para escanear (por ejemplo: CamScanner entre muchas…)

Recuerda que deben firmarla todos los mayores de 18 años.

Los interesados deberán presentar junto con la solicitud la siguiente documentación:

- a) Declaración responsable firmada por **todos los mayores de 18 años.**
- b) Fotocopia del documento nacional de identidad (DNI) o número de identificación de extranjero (NIE) de todos los miembros de la unidad familiar mayores de 16 años.
- c) Fotocopia del libro de familia o, en su defecto, cualquier otra documentación fehaciente que acredite las personas que componen la unidad familiar.
- d) Certificado del IBAN (número internacional de cuenta bancaria) de la cuenta o fotocopia de la cartilla donde se desea recibir el importe de la ayuda, que le será facilitado por su entidad bancaria, del que deberá ser titular o cotitular el padre, la madre o el/la tutor/a legal del alumno, o bien el propio alumno solicitante solo en el caso de dicho alumno disponga de D.N.I. o N.I.E. Si el alumno titular de la cuenta no dispone de D.N.I. o N.I.E. deberá necesariamente ser cotitular de la misma el padre, la madre o el tutor, no siendo suficiente en este caso con que alguno de estos últimos sean simplemente representantes o autorizados.
- e) Documentación pertinente que acredite su condición de víctima del terrorismo (si es el caso).

## **Imprime, firma y pide cita en Secretaría para presentar la solicitud. Llevad los originales de la documentación presentada.**